# プログラム 01 疾病診断用プログラム 管理医療機器 汎用画像診断装置ワークステーション用プログラム JMDN コード:70030012 整形外科デジタルプランニングツール

**mediCAD**

### 【形状・構造及び原理等】

### 1.概要

本医療機器は、医療画像診断装置で撮影された画像や付帯情報を 処理・表示して診療のための情報を提供するプログラムです。処 理した画像や付帯情報は、必要に応じてネットワークを介した画 像保管装置等に出力します。2D、3DHip、3DKnee の 3 つのモジ ュールから構成されており、各構成品は単体で販売・流通するこ とがあります。

\*本プログラムは、記録媒体で提供する場合とダウンロードで 提供する場合があります。

#### 2.動作原理

本プログラムは、汎用 IT 機器のネットワーク又は可搬記録媒体 (CD、DVD、USB メモリ)のドライブ装置を介して、画像診断 装置(CR、DX、X 線 CT 装置、MRI 装置等)又は画像を保管し ている画像保管装置から画像や付帯情報を取得し、種々の画像処 理を実施、表示するプログラムです。処理した画像や付帯情報を、 必要に応じてネットワークを介した画像保管装置、画像表示装置、 プリンタ等に出力します。

#### <システム構成図(例)>

◆ スタンドアロン構成

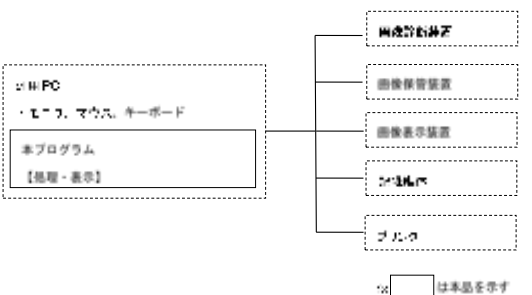

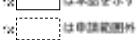

サーバ/クライアント構成

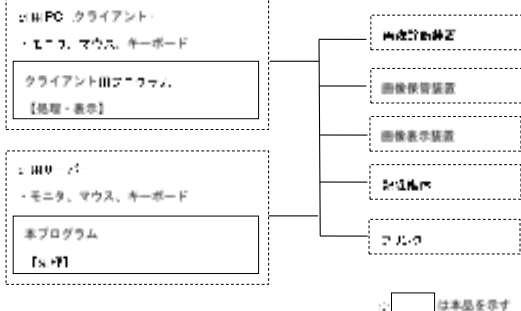

# 【使用目的又は効果】

画像診断装置等から提供された人体の画像情報をコンピュータ処 理し、処理後の画像情報を診療のために提供します(自動診断機 能を有さない)。

## 【使用方法等】

本プログラム操作の詳細は取扱説明書に記載します。本プログラ ム使用前に必ずお読みください。

### 1.動作環境

本プログラムは、下記に記載した仕様を満たす汎用 IT 機器に製造 販売業者が指定した方法でインストールして使用します。汎用 IT 機器は患者環境外に設置します。

- 汎用 IT 機器(認証範囲外)の安全仕様 インストール可能な汎用 PC および組み合わせる画像表示モニタ 安全性:IEC 60950-1 相当 EMC :CISPR22/CISPR24、または VCCI 相当
- 汎用 PC(認証範囲外)推奨仕様
	- <2D スタンドアロンおよびクライアント用>
		- OS : Windows 10 Pro (32/64bit) Windows 8.1 Pro (32/64bit)
		- Windows 7 Professional (32/64bit) CPU : Intel Xeon 3.50 GHz  $\overrightarrow{L}$   $\overrightarrow{F}$ 
			-
		- RAM : 4GB 以上
		- HDD :空き容量 50GB 以上

<3D スタンドアロンおよびクライアント用>

- OS : Windows 10 Pro (64bit) Windows 8.1 Pro (64bit)
	- Windows 7 Professional (64bit)
- CPU : Intel i7 4.0 GHz 以上
- **RAM** : 16GB 以上
- HDD :空き容量 100GB 以上
- サーバ(認証範囲外)推奨仕様
	- <2D サーバ用>
		- OS : Windows Server 2016 (64bit) Windows Server 2019 (64bit)
		- HDD :空き容量 50GB 以上
		- <3D サーバ用>
		- OS : Windows Server 2016 (64bit) Windows Server 2019 (64bit) HDD :空き容量 100GB 以上
- ◇ その他(認証範囲外)推奨仕様
	- モニタ:解像度 1920x1080 以上 カラー表示可能なもの
		- ネットワーク:1Gbps

# 2.使用準備

- <スタンドアロン構成>
- (1) 使用する汎用 IT 機器の電源を入れる。
- (2) 本プログラムを起動する。
- <サーバ/クライアント構成>
	- (1) 使用するサーバ汎用 IT 機器の電源を入れる。
	- (2) 使用するクライアント汎用 IT 機器の電源を入れ、プログラ ムを起動する。

取扱説明書を必ずご参照下さい。

### 3. 使用方法

- (1) 患者画像を表示し、必要に応じてキャリブレーションを行う。 画像上の基準物(スフィア等)の寸法をもとに X 線画像の倍率 を算出し、画像処理等で使用可能な倍率に調整する。すでに 画像に寸法情報が含まれている場合は、キャリブレーション の必要はない。
- (2) 機能を選択する。
- (3) 結果を保存する。
- 4.使用後
- (1) 画面上のボタンを操作し、本プログラムを終了する。
- (2) インストール先の汎用 IT 機器の電源を切る。

#### 【使用上の注意】

- (1) インストールおよび設定は知識を有する作業員が実施してく ださい。また、設定変更後は正常に動作することをご確認くだ さい。必要に応じて外部接続機器との通信確認も実施してくだ さい。
- (2) メーカが推奨する適正な環境でハードウェアを保管、使用して ください。
- (3) 本プログラムは熟練した医療従事者による使用を想定してい ます。熟練した医療従事者以外はプログラムを使用しないでく ださい。熟練していない方は、販売店に依頼し操作説明を受け たうえでご使用ください。
- (4) 本プログラムを長時間連続使用するときは、1 時間程度の使用 ごとに 10~15 分程度の休憩を取り、心身の疲労の回復に努め てください。特に目の疲れや手・指等の疲れが溜まらないよう にご注意ください。
- (5) PC に保存する画像並びに媒体に保存する画像はその保存の正 確性・永続性を保証できません。PC は故障したり、予期せぬ 停電で画像を消失したりする恐れがあります。データの確実な バックアップは別システムにて使用者が実施してください。
- (6) 使用する画像データの明るさやコントラストが分かりにくい 場合は、画像のウィンドウレベルや幅を変更するツールを用い て調整してください。
- (7) 患者リストや画像を見る際に、異なる患者の情報と間違えない よう意図した患者の情報なのかを必ずご確認ください。
- (8) 画像計測を実施した時の単位にご注意ください。複数画像を表 示しているときには、文字が見にくいことがあります。
- (9) 実寸などの表示サイズや計測情報は、画像の汎用的に計測に使 用されている DICOM 付帯情報を利用して算出した値であり、 画像を生成する医用画像装置によって、計測結果に誤差が生じ る場合があります。
- (10) 実像と計測結果の誤差を考慮してご使用ください。計測に利用 する画像は、撮影方法などによって、被写体の実際の長さに対 して誤差が生じます。
- (11) テンプレートや計測を用いた作図結果・画像処理結果を含め、 本プログラムが提供する情報は医師が判断するうえでの参考 としてご使用ください。本プログラムが提供する情報を利用し た医療行為は、使用者の責任で実施してください。 (本プログラムの結果のみに依存せず、他の手段等を駆使して 総合的に判断してください。)
- (12) 本プログラムは DICOM 規格に準拠して開発されていますが、 他の製品との接続性を保証しているわけではありません。デー タの送受信や検索が機能しない場合は販売店に申し出て有料 の接続サービス等をご利用になり、問題を解決してください。
- (13) 様々な要因により、本プログラム以外の製品で記録媒体に格納 された画像を、本プログラムに正常に取り込めない場合があり ます。その場合は DICOM 通信によるデータ取り込みをお試し ください。
- (14) 本プログラムの動作不良や、テンプレートや画像表示結果、 計測結果、画像処理結果などに疑義があるときは、直ちに販売 店にご連絡ください。
- (15) 本プログラムが PC 内部に作成するデータベースには決して手 動でアクセスしないでください。データベースマネージャが ディレクトリやファイルの操作に失敗して、データベースが 破壊されてしまう危険があります。
- (16) 正しい計測実施、インプラントサイズでプランニングするため、 あらかじめサイズが判明している基準物(スフィア等)を必ず 患部の高さに合わせた状態で一緒に撮影した画像をご使用く ださい。
- (17) 計測やプランニングを実施する際には、正確な情報を得るため、 必ず基準物(スフィア等)によるキャリブレーションを実施し、 拡大補正を行った上で操作してください。
- (18) 計測結果やインプラントサイズはキャリブレーションの精度 に依存します。キャリブレーション時に正しく基準物が検出さ れない、または正しく基準物(スフィア等)が配置されていな いことにより、計測結果やインプラントサイズが正しくない場 合があります。正しくキャリブレーションしてください。
- (19) 画像の撮影条件を誤認しないよう、患者方向や側性(左右)がわ かるようなマーカを撮影した画像をご使用ください。
- (20) 悪意のある改ざん、情報の漏えいにご注意ください。アカウン トに必ずパスワードをかけるようにしてください。
- (21) 本プログラムにおける日付、数字の取り扱いは OS 設定に依存 します。本プログラムをインストールする PC の設定は正しく 実施してください。
- (22) コンピュータウイルスが正常な動作を妨げる場合があります。 本プログラムをインストールする PC にはウィルス対策ソフト ウェアを導入されることを推奨します。
- (23) 本プログラムは、処理対象とする DICOM データの付帯情報を 参照します。DICOM データに正しい情報が格納されているこ とを確認してください。異常が疑われる場合は、本プログラム での操作を中止し、他の代替手段(フィルム、他の画像表示装 置、等)にて作業を進めてください。
- (24) 本プログラムは個人情報を含むデータを取り扱います。データ 持ち出しはルールを定め、情報が漏洩しないようご注意くださ い。
- (25) 障害発生等で本プログラムが使用できない場合は、他の代替手 段(フィルム、他の画像表示装置、等)にて作業を進めてくださ い。
- (26) 本プログラムの使用終了後に PC を廃棄する場合または譲渡す る場合、PC 内に保持されている患者情報を削除してください。
- (27) PC の廃棄は製造元の指示やその時点の法令に従って行ってく ださい。

### 【保守・点検に係る事項】

医療機器および付随する IT 機器の使用・保守の管理責任は使用者 にあります。

- 使用にあたっては、毎回、以下についてご確認ください。
- ・使用中、本品に異常や誤動作が発生しないこと。
- ・付随する IT 機器の定期的なメンテナンスを実施し、必要に応じ て修理、交換を行う。

# 【製造販売業者及び製造業者の名称等】

[製造販売業者] 株式会社東陽テクニカ 〒103-8284 東京都中央区八重洲一丁目1番6号 電話番号:03-3279-0771 F A X:03-3246-0645

- 
- U R L:<http://www.toyo.co.jp/medical>

# [製造業者]

mediCAD Hectec GmbH (Germany)

U R L:https://www.hectec.de/content/index.php/en/

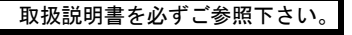